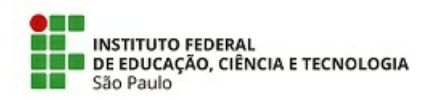

COMUNICADO N.º 1/2021 - DRG/PRC/IFSP

#### Assunto: **EDITAL DRG PRC N.º 10/2021**

#### **EDITAL DRG PRC N.º 10/2021**

#### **PROCESSO SELETIVO**

# **Afastamento Remunerado para Participação em Programa de Pós-Graduação Stricto Sensu**

COMUNICAMOS, aos TÉCNICOS ADMINISTRATIVOS do Câmpus Piracicaba, a abertura das inscrições para participação em Programa de pós-graduação "Stricto Sensu", em níveis de MESTRADO, DOUTORADO e PÓS-DOUTORADO, de acordo com a Lei nº 8.112/90, Decreto nº 9.991 de 28 de agosto de 2019 e normas institucionais em vigor, para o 2º semestre de 2021.

Câmpus Piracicaba/SP, 26 de outubro de 2021

Documento assinado digitalmente.

Documento assinado eletronicamente por:

- Aguinaldo Luiz de Barros Lorandi, DIRETOR GERAL - CD2 - DRG/PRC, em 26/10/2021 11:48:05.

Este documento foi emitido pelo SUAP em 26/10/2021. Para comprovar sua autenticidade, faça a leitura do QRCode ao lado ou acesse https://suap.ifsp.edu.br/autenticar-documento/ e forneça os dados abaixo:

Código Verificador: 249783 Código de Autenticação: 2bf1c7940f

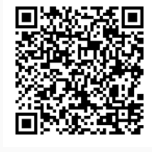

COMUNICADO N.º 1/2021 - DRG/PRC/IFSP

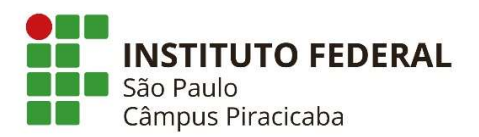

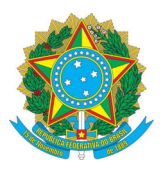

# CRONOGRAMA

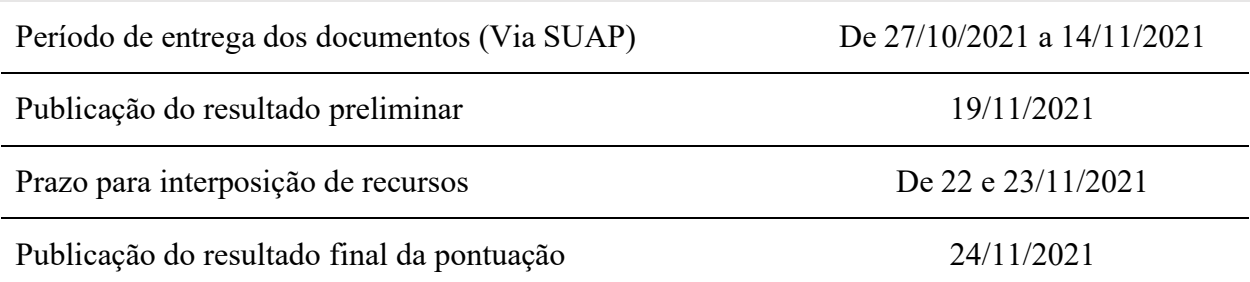

### REQUISITOS

Os servidores interessados em participar do processo seletivo deverão atender aos requisitos previstos no Artigo 4º da Portaria Normativa RET IFSP nº 14, de 07 de julho de 2021.

# DA SOLICITAÇÃO

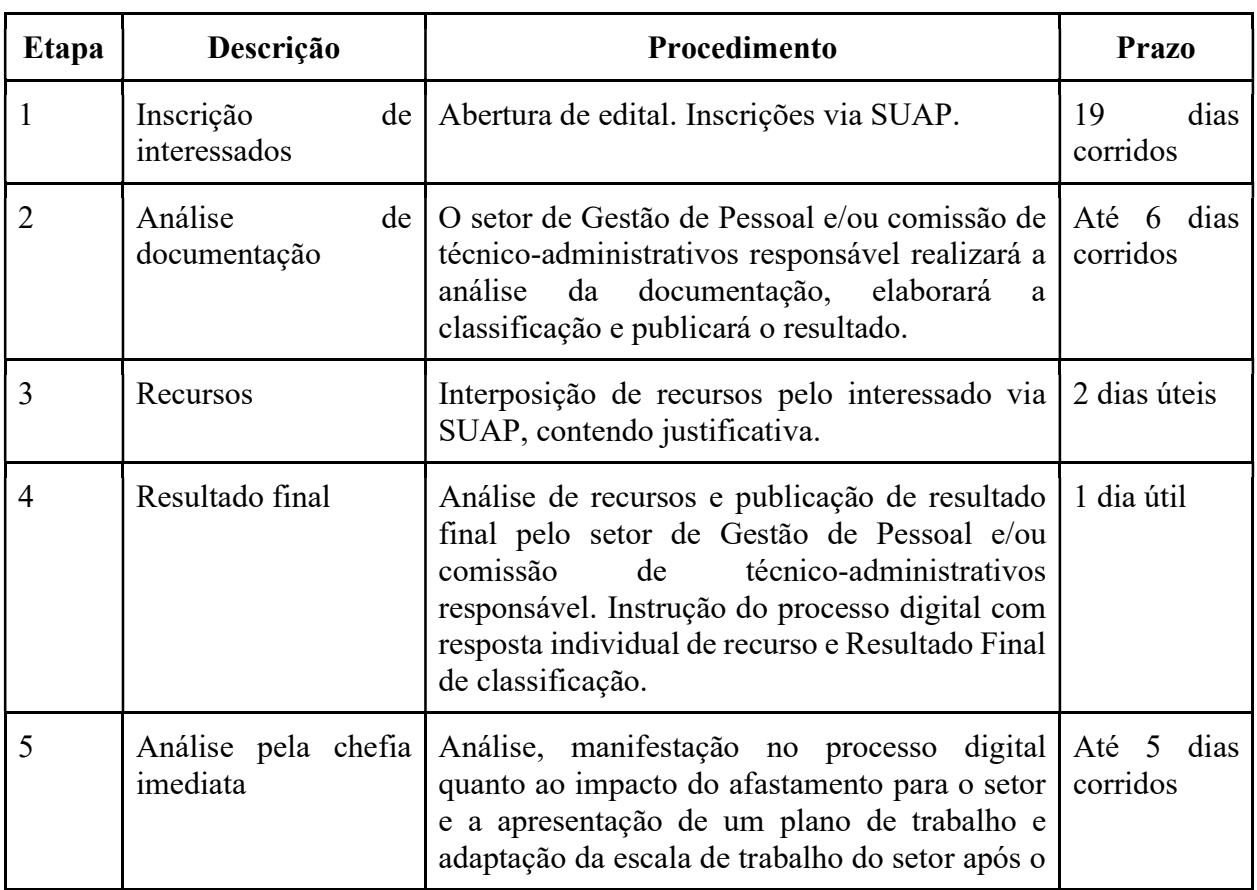

Quadro I – Fluxo do processo e respectivos prazos

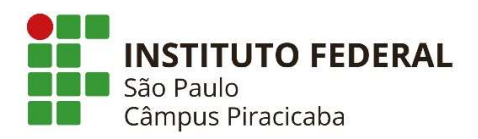

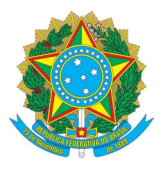

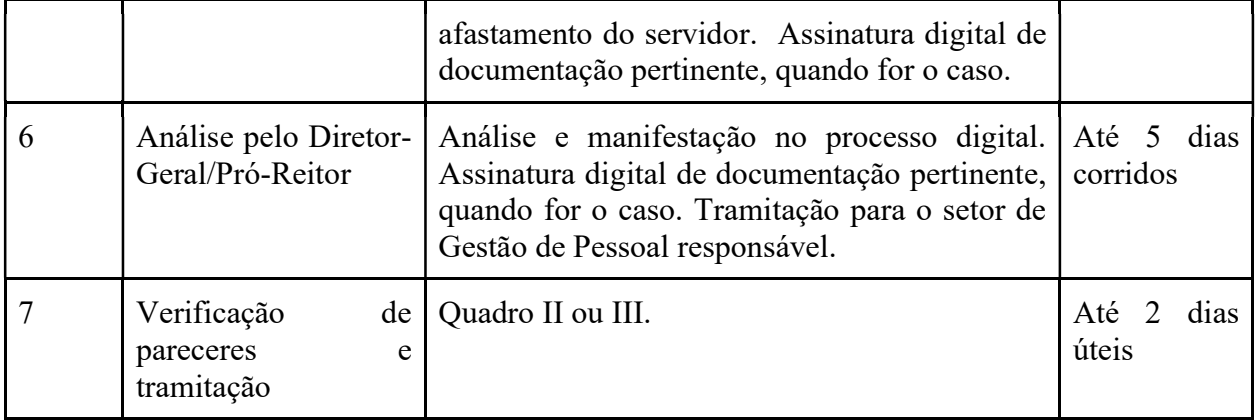

### Quadro II - Fluxo do processo e prazo após deferimento das chefias

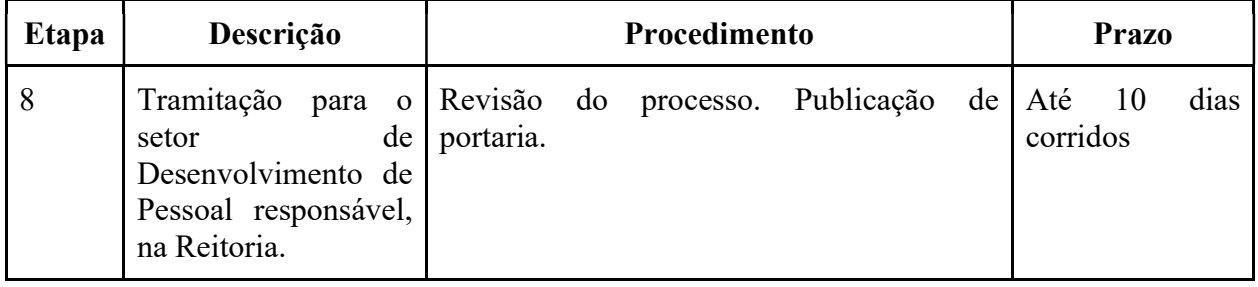

## Quadro III - Fluxo do processo e prazo após indeferimento do Diretor-Geral/Pró-Reitor

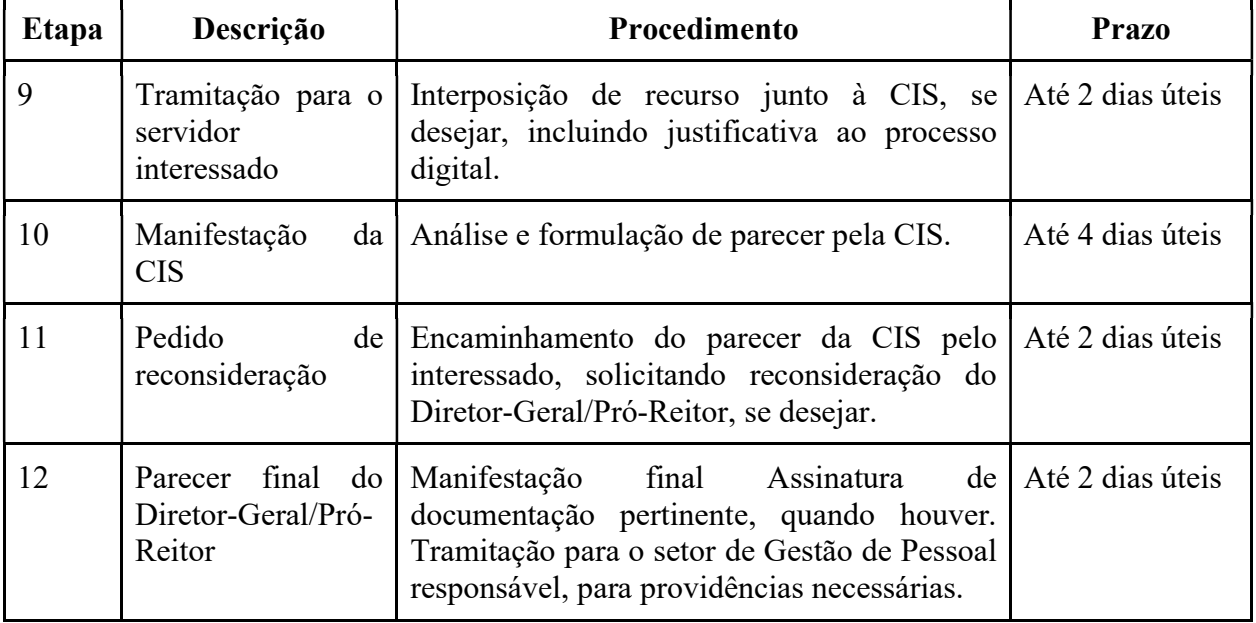

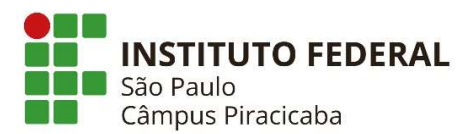

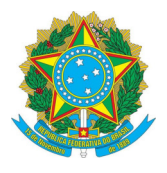

# CRITÉRIOS E PONTUAÇÃO

#### Quadro IV – Critérios e Pontuação

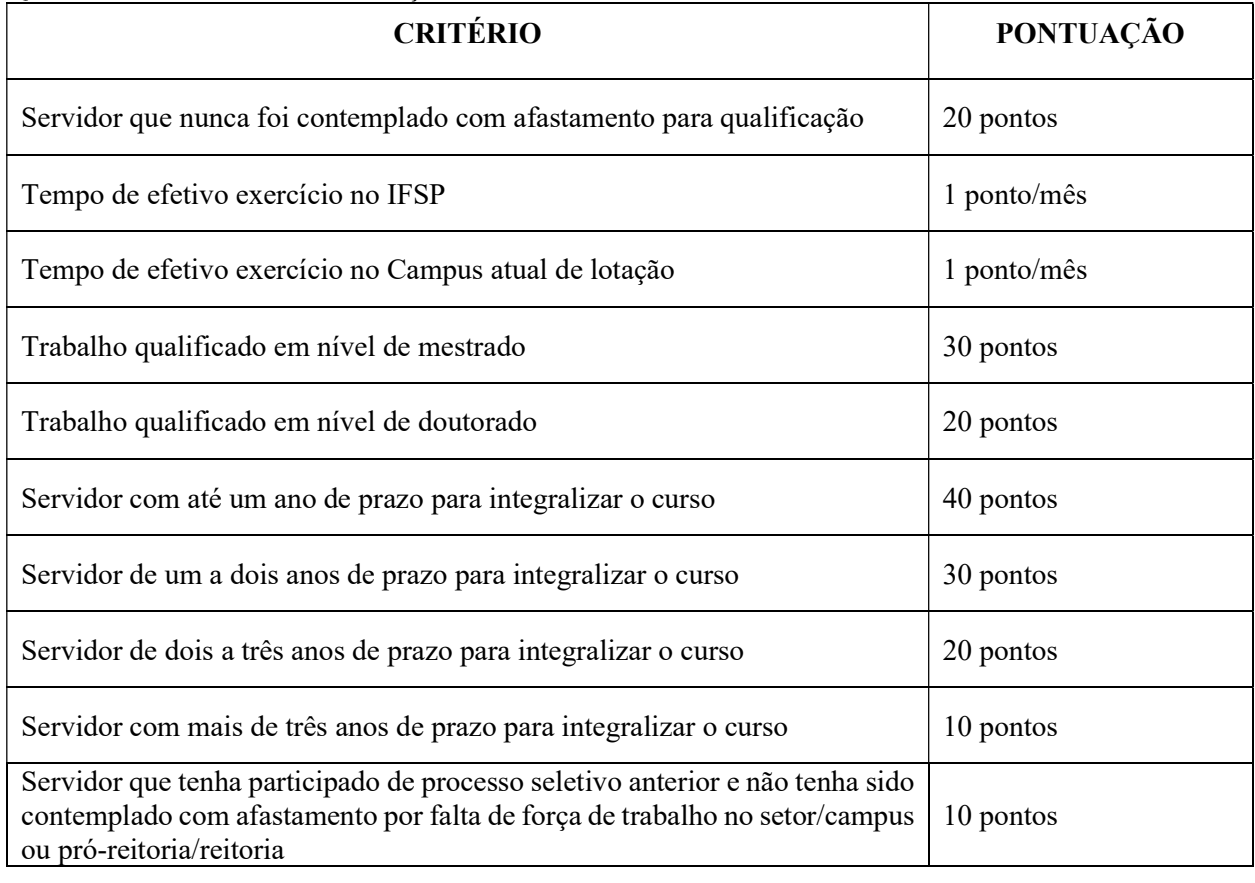

São critérios de desempate, na seguinte ordem:

- Servidor que tenha como objeto de pesquisa o Instituto Federal ou comprove que sua pesquisa tem potencial para beneficiar as atividades na instituição (para comprovação, será aceita

declaração do orientador ou do programa de pós-graduação);

- Servidor com maior idade.

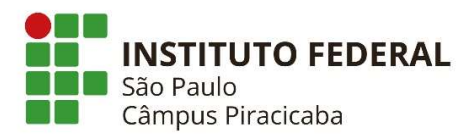

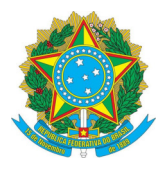

# INSCRIÇÃO

## - DOCUMENTAÇÃO NECESSÁRIA

Os servidores interessados deverão fazer abertura de processo eletrônico no SUAP com o Tipo de Processo: "Pessoal: Afastamento para Pós-Graduação", e

Assunto: "Afastamento Remunerado TAE", em nível de acesso "público".

Neste mesmo processo, fazer o upload da documentação descrita abaixo:

1. Anexo I — Ficha de inscrição: Processo de Atualização de Pontuação para Afastamento Remunerado para Participação em Programa de Pós-Graduação "Stricto Sensu" - Técnico Administrativo (Não são necessárias as assinaturas);

2. Termo de Compromisso preenchido (Anexo II ou III) disponíveis no SUAP em: a. DOCUMENTOS/PROCESSOS > Documentos Eletrônicos> Documentos b. Adicionar

Documento de Texto c. Tipo de Documento: Termo d. Modelo: Termo de Compromisso — Mestrado e Doutorado ou Pós-doutorado

3. Declaração de aceite ou comprovante de matricula em Programa de Pós-Graduação "Stricto Sensu" ou Histórico Escolar;

4. Comprovação (CAPES) de reconhecimento/recomendação do curso pelo Programa de Pós Graduação "Stricto Sensu", quando o programa não for de instituição pública de ensino: http://www.capes.gov.brjavaliacao/cursos-recomendados-e-reconhecidos;

5. Documento que comprove a possibilidade do reconhecimento do título no Brasil, para os casos de Programa de Pós-Graduação "Stricto Sensu" no exterior; 6. Currículo atualizado extraído do SIGEPE - Banco de Talentos. 7. Documentação para pontuação, conforme critérios do Edital.

6. Encaminhar Processo para CDI-PRC.

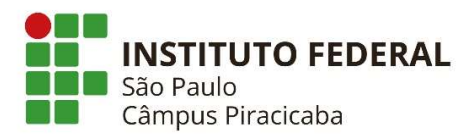

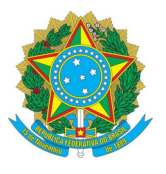

### ANEXOS DA PORTARIA NORMATIVA RET IFSP N. 14 DE 7 DE JULHO DE 2021

### Anexo I — Requerimento de Inscrição (SUAP)

1. DOCUMENTOS/PROCESSOS > Documentos Eletrônicos >Documentos;

2 Adicionar Documento de Texto;

3. Tipo de Documento: Requerimento> Modelo: Inscrição - Afastamento para

Qualificação Stricto Sensu > Nível de Acesso: Público > Setor Dono: Setor do solicitante > Assunto: Formulário de Inscrição;

- 4. Editar> Preencher documento > Salvar e Visualizar;
- 5. Concluir > Assinar> Finalizar;
- 6. Criar Processo ou Adicionar Documento Interno no processo já criado.

### Anexo II — Termo de Compromisso — Mestrado e Doutorado (SUAP)

1. DOCUMENTOS/PROCESSOS > Documentos Eletrônicos >Documentos;

2. Adicionar Documento de Texto;

3. Tipo de Documento: Termo > Modelo: Termo de Compromisso — Mestrado e Doutorado > Nível de Acesso: Público > Setor Dono: Setor do solicitante > Assunto: Termo de Compromisso;

- 4. Editar> Preencher documento > Salvar e Visualizar;
- 5. Concluir > Assinar> Finalizar;
- 6. Criar Processo ou Adicionar Documento Interno no processo já criado.

### Anexo III — Termo de Compromisso — Pós-Doutorado

- 1. DOCUMENTOS/PROCESSOS > Documentos Eletrônicos >Documentos;
- 2. Adicionar Documento de Texto;

3. Tipo de Documento: Termo > Modelo: Termo de Compromisso — Pós-Doutorado > Nível de Acesso: Público > Setor Dono: Setor do solicitante > Assunto: Termo de Compromisso;

- 4. Editar> Preencher documento > Salvar e Visualizar;
- 5. Concluir > Assinar> Finalizar;
- 6. Criar Processo ou Adicionar Documento Interno no processo já criado.

### Anexo IV — Alteração dos Prazos de Afastamento

1. DOCUMENTOS/PROCESSOS > Documentos Eletrônicos >Documentos;

2. Adicionar Documento de Texto;

3. Tipo de Documento: Requerimento> Modelo: Alteração dos Prazos de Afastamento — Qualificação > Nível de Acesso: Restrito > Setor Dono: Setor do solicitante > Assunto: Alteração/Interrupção/Finalização dos Prazos de Afastamento (conforme o caso) > Salvar;

- 4. Editar> Preencher documento > Salvar e Visualizar;
- 5. Concluir > Assinar> Finalizar; 6. Criar Processo.

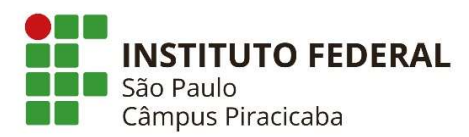

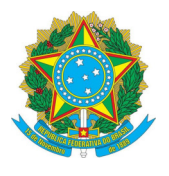

# Anexo VI — Exemplo para modelo para Planos de Trabalho (Item IV, Quadro II)

PLANO DE TRABALHO SETOR Processo SUAP: 0000000 Servidor: xxxxxxxxxx

Em virtude da aprovação do servidor acima em processo seletivo, apresentamos o Plano de Trabalho do Setor que viabilize a concessão do Afastamento para Qualificação Stricto Sensu requerido.

- I. Horário de funcionamento do setor: xxh às yyh
- II. Servidores lotados no setor e respectivo horário de trabalho

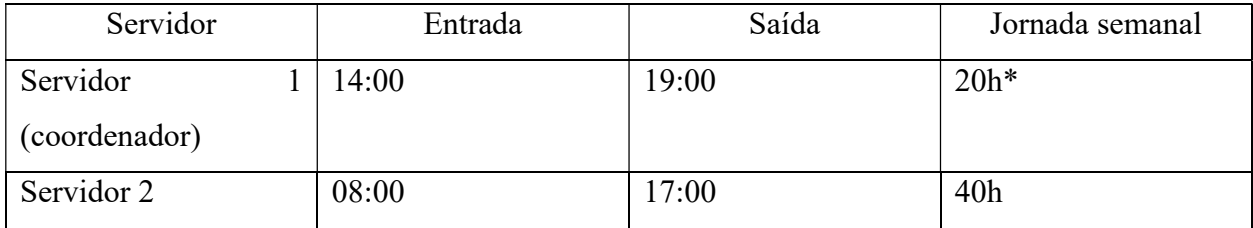

\*Uso da Resolução 54

III. Atividades desenvolvidas pelo servidor:

O servidor é responsável pelos editais de incentivo educacional, que envolvem:

- a) Elaboração e publicação dos editais;
- b) Recebimento e controle das inscrições, com a respectiva classificação;

c) Recebimento dos comprovantes de pagamento mensais e das prestações de contas semestrais;

d) Envio de solicitação de pagamento via oficio à Coordenadoria de Cadastro e Pagamento.

IV. Organização do setor durante o afastamento requerido:

O afastamento do servidor não trará impactos ao setor, visto que todo o horário de atendimento está contemplado pelos servidores remanescentes. As atividades que hoje

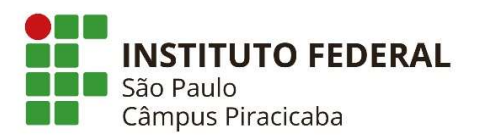

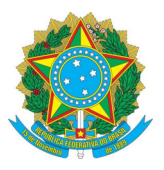

competem ao servidor serão desempenhadas pelo servidor xxxxxx, sem prejuízo das suas próprias atribuições. 0 servidor que pleiteia o afastamento será responsável pelo treinamento da equipe. Pelo exposto, deferimos a solicitação de afastamento do servidor, nos termos do Edital nº XX/202Y.

Cidade, Data.

Assinaturas do requerente e demais servidores do setor, chefia imediata, diretor adjunto e diretor geral.

### DAS VAGAS

O quantitativo de vagas é de: 05 vagas

### **RECURSOS**

Para interposição de recursos, o servidor deverá:

1 Providenciar a interpelação, acompanhada de documentação comprobatória — que julgar necessária — sob a forma eletrônica e/ou física.

2. Abrir processo eletrônico no SUAP com o tipo de processo "Pessoal: Afastamento para Pós-Graduação", e Assunto: "Recurso - Afastamento Remunerado TAE", em nível de acesso "público", fazer upload da documentação e encaminhar a CGP-PRC.

## DISPOSIÇÕES FINAIS

I. 1. A ausência de qualquer um dos documentos exigidos neste edital impedirá o andamento da atualização de pontuação; 2. Entende-se como documentação atualizada — todos os documentos com data de emissão no MESMO SEMESTRE em que esta ocorrendo a presente atualização da pontuação; 3. Os servidores contemplados terão o seu AFASTAMENTO FORMALIZADO a partir da publicação de portaria emitida pela Reitoria;

4. Entende-se como PRAZO LIMITE para inscrição os processos abertos e devidamente encaminhados ao setor CDI-PRC no SUAP a partir de 27/10/2021 até a data de 14/11/2021 e, para os recursos, processos abertos e encaminhados a CGP-PRC de 22/11/2021 a 23/11/2021;

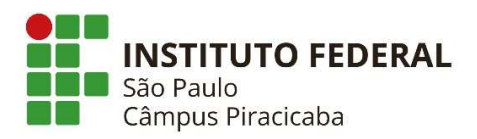

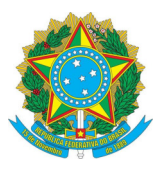

5. A inscrição realizada fora do prazo e/ou ausência de qualquer um dos documentos exigidos neste edital acarretarão a DESCLASSIFICAÇÃO do (a) servidor (a) inscrito (a), considerando as especificidades de cada fase;

6. O servidor contemplado fará jus as férias, conforme o artigo 52 da orientação normativa nº 02/2011, da Secretaria de Gestão Pública;

7. As férias que estiverem agendadas para exercícios posteriores ao início do afastamento serão automaticamente remarcadas para o exercício atual;

8. Para efeito de CONTAGEM DO TEMPO DE SERVIÇO NO IFSP, serão considerados:

 $\bullet$  O tempo no cargo — para o qual o (a) servidor (a) foi aprovado (a) — e encontra-se exercendo as atribuições profissionais inerentes a esta atividade - no último concurso prestado no IFS-;

• O período compreendido entre a data de início de efetivo exercício no IFSP no término do prazo para inscrição no processo Seletivo de Afastamento Remunerado para participação em Programa de Pós-Graduação Stricto Sensu previsto neste edital, no item "CRONOGRAMA".

9. Os servidores contemplados que recebam Bolsa/Financiamento de Cursos de Graduação e Pós Graduação (Incentivo Educacional) concedidos pelo IFSP deverão solicitar seu cancelamento imediatamente após a emissão da portaria de afastamento, uma vez que o afastamento remunerado para participação em programa de pós-graduação Stricto Sensu não poderá ser concomitante com o recebimento do incentivo educacional;

10. Para mais informações, envie e-mail para: cgp.prc@ifsp.edu.br;

11. Os casos omissos serão resolvidos conforme Portaria TAE de afastamento do IFSP.